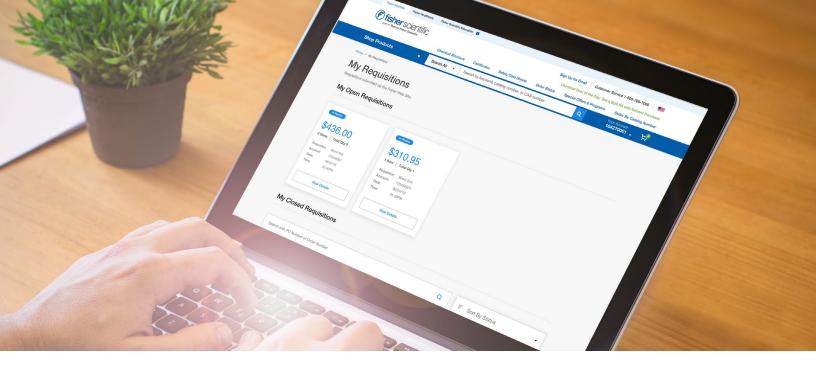

# Discover More with fishersci.com

#### Enhance productivity with our online tools.

Save time and increase communication with the help of the My Requisitions Dashboard. Once your company's super user has set your team's Dollar Rules and assigned you as a user, you'll be able to view all open and closed requisitions. You can track your requests, correct mistakes, manage submissions, and more.

If you're a super user, please sign in to your account for information on Dollar Rules.

Note: Dollar Rules must be set up before Requisitions.

# My Requisitions

With the new **My Requisitions Dashboard**, you can see all open and closed requisitions in one place.

- View the details of your open requests
- Search for a specific requisition or sort by status
- Get a quick glimpse of your closed requisitions

If you're an approver, you can easily switch between requisitions for your approval and those you've submitted yourself.

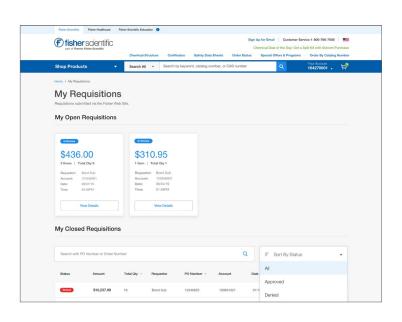

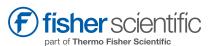

## Requisition Details

See the details of your request, including:

- Shipping information
- Billing information
- Order details
- Items selected
- Requisition activity
- Comments from other users

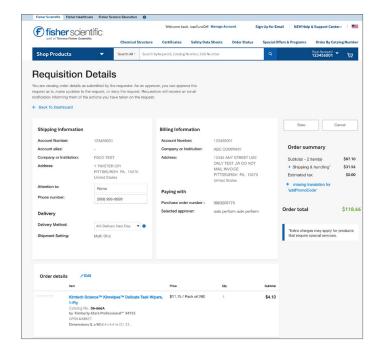

### **Email Notifications**

Receive different notifications based on your role. Users can specify the types of notifications they want to receive.

- Emails sent to requestors notify users about edits and approvals
- Emails sent to approvers notify users of new requests

From this dashboard, you can edit your requisition, save changes, and submit for approval.

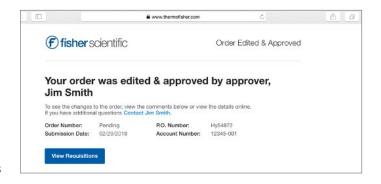

Visit **fishersci.com** and sign in to your account to explore these updates and enhancements.

Distributed by Fisher Scientific. Contact us today:

In the United States

Order online: fishersci.com

Call customer service: 1-800-766-7000

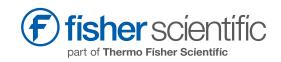